## *ACCESO AL PORTAL DE EDUCACIÓN PADRES / MADRES/ TUTORES LEGALES.*

*Todos los padres, madres o tutores legales de alumnos y alumnas escolarizados en centros públicos no universitarios de Castilla y León pueden ser usuarios del portal de Educación.*

*Si aún no tenéis las credenciales podéis obtenerlas así:*

*1.- Primero debéis acceder al portal en la siguiente dirección: <https://www.educa.jcyl.es/es>*

*2.- Hacemos clic en la opción ACCESO PRIVADO.*

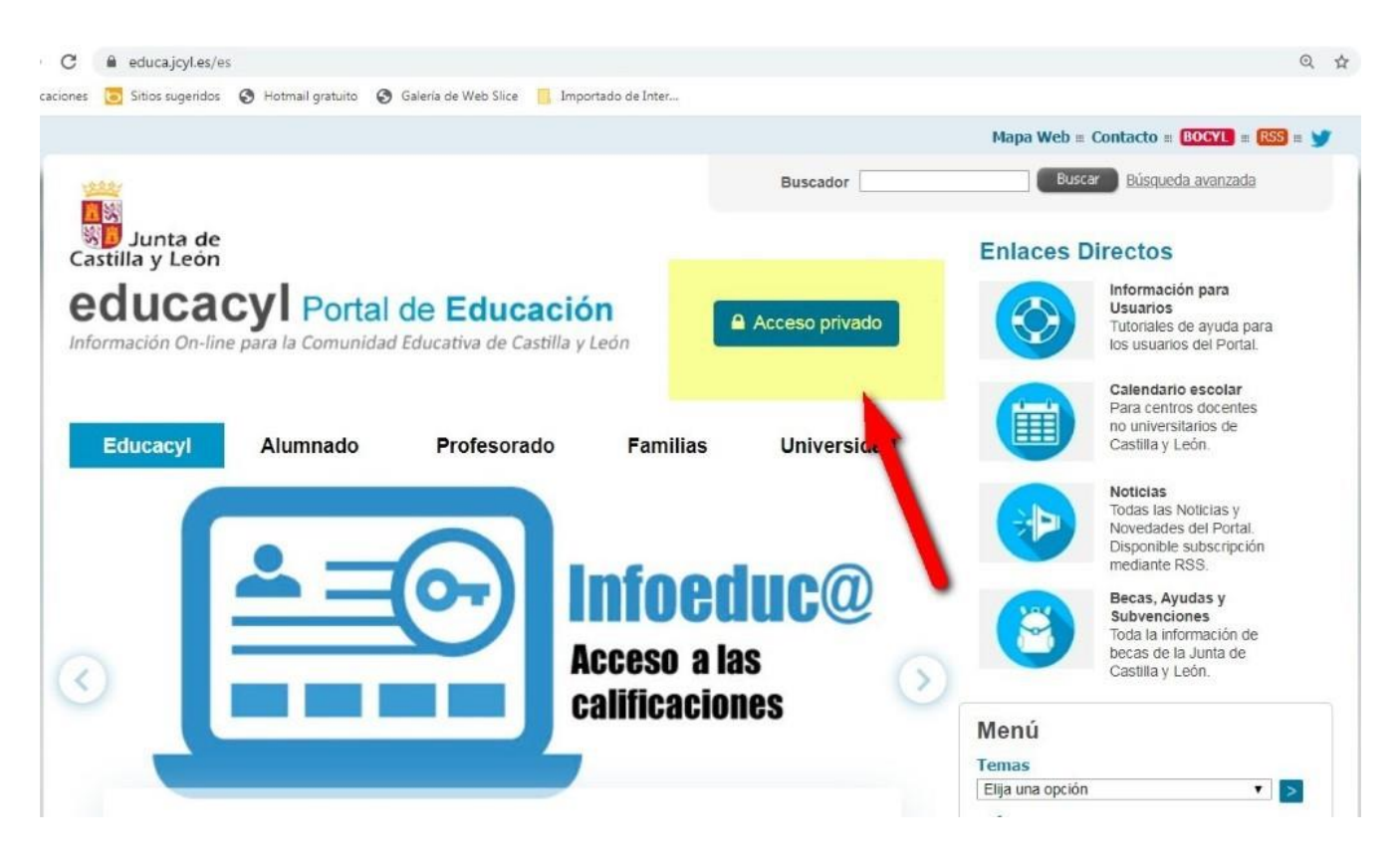

## *3.- Hacemos clic sobre "DARSE DE ALTA".*

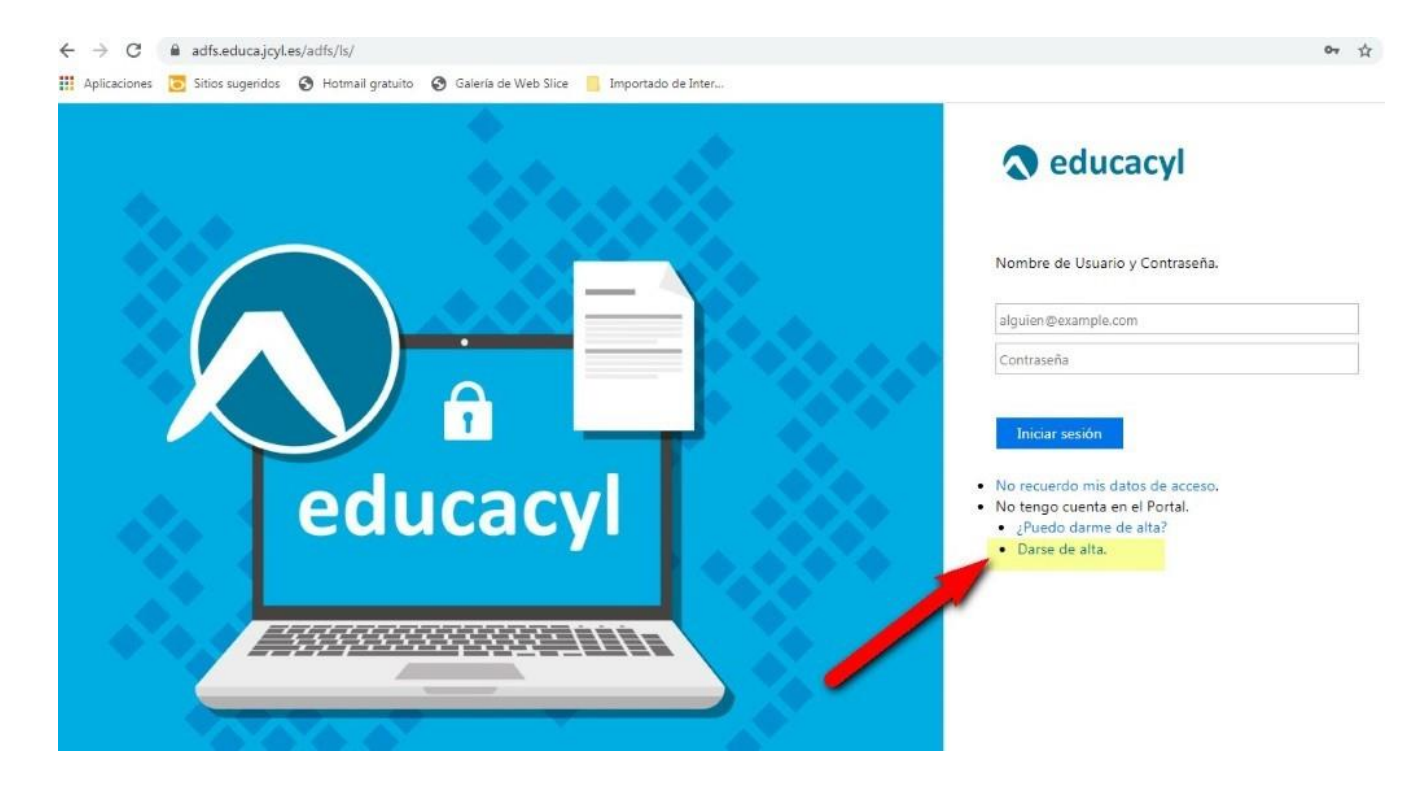

*4.- Hacemos clic sobre "Soy madre, padre, o tutor legal …" y después "SIGUIENTE".*

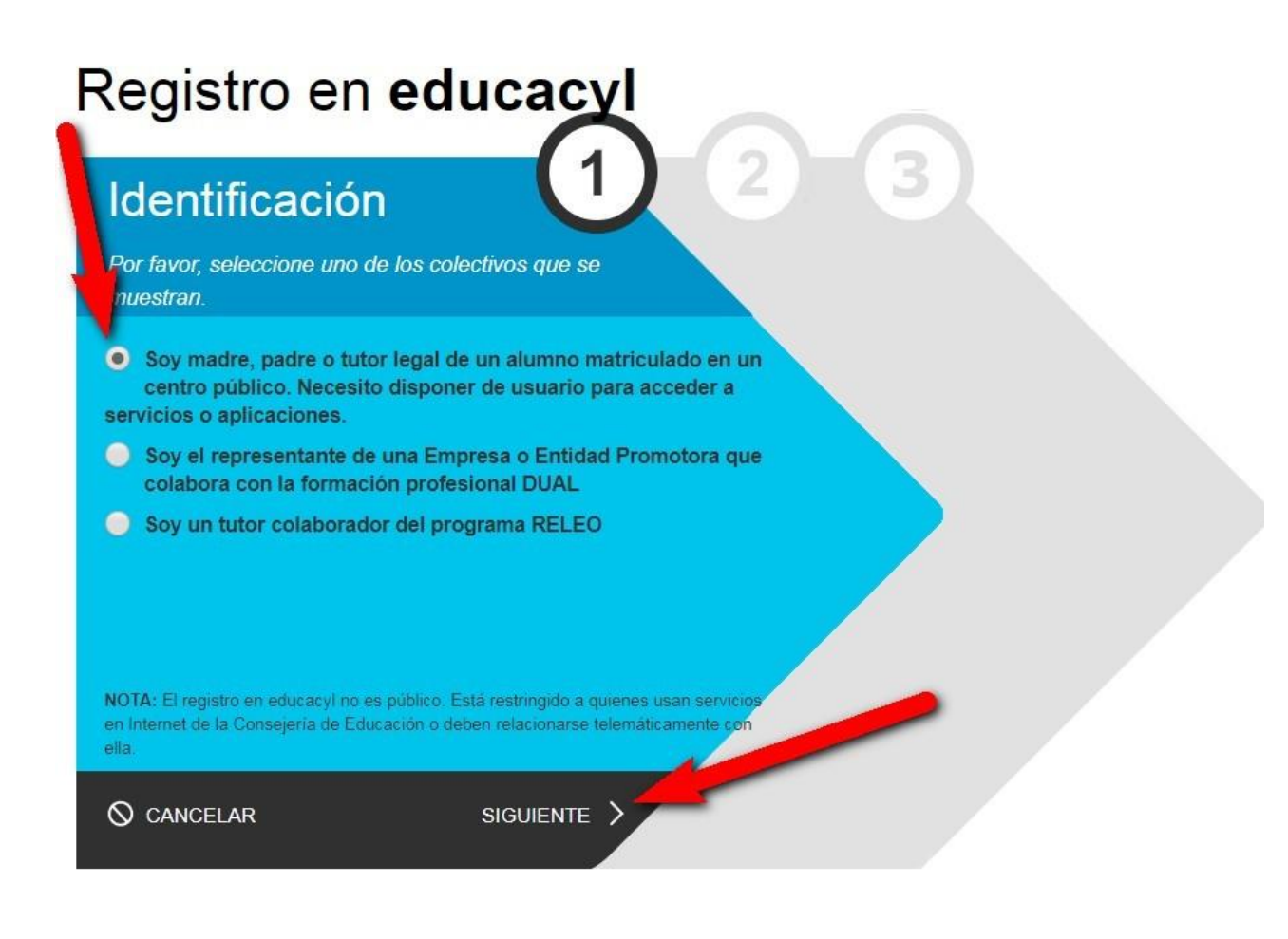

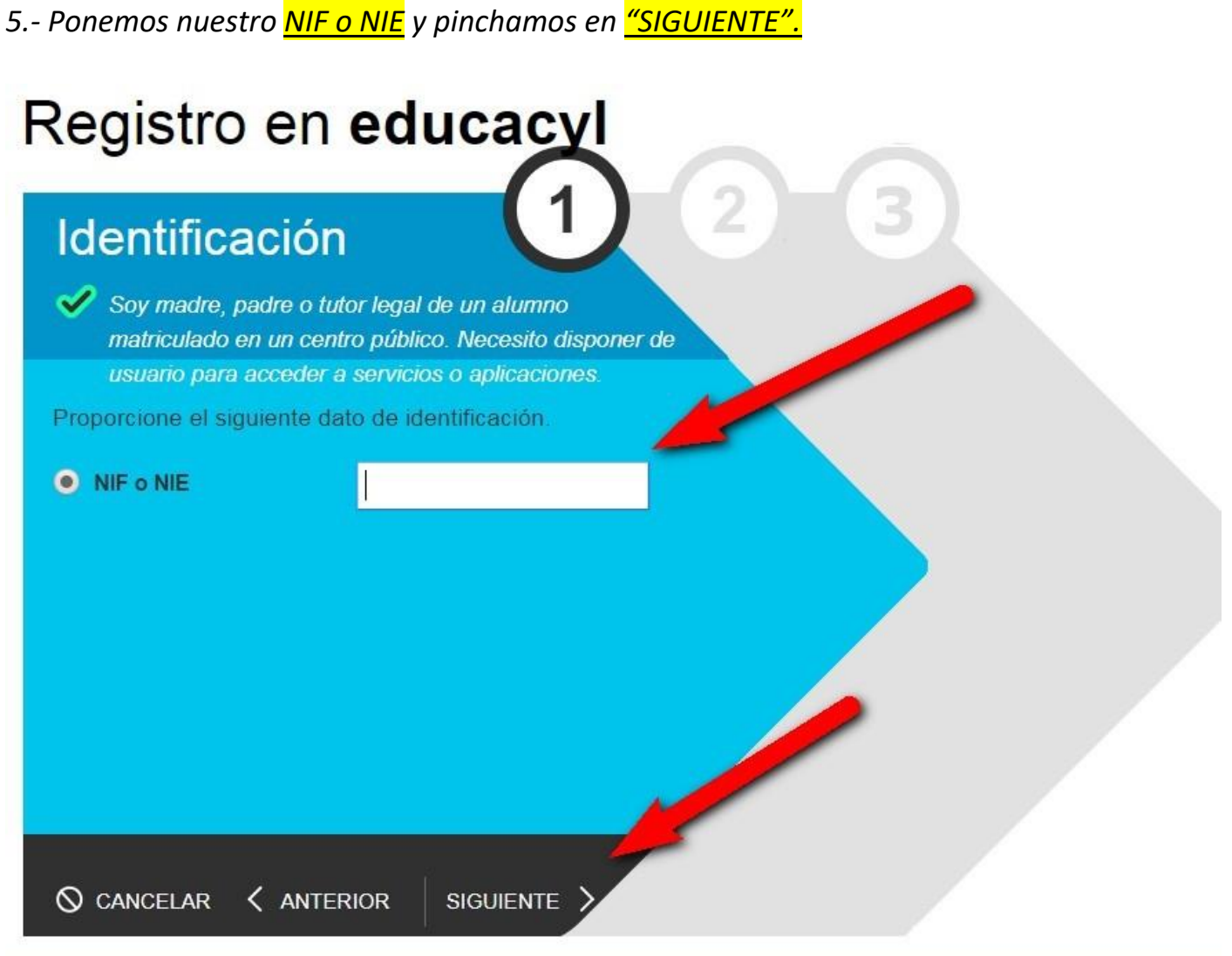

- *6.- Se realizan varias comprobaciones:*
	- *a) Si el NIF no corresponde a un padre/madre/tutor registrado en nuestros sistemas:*

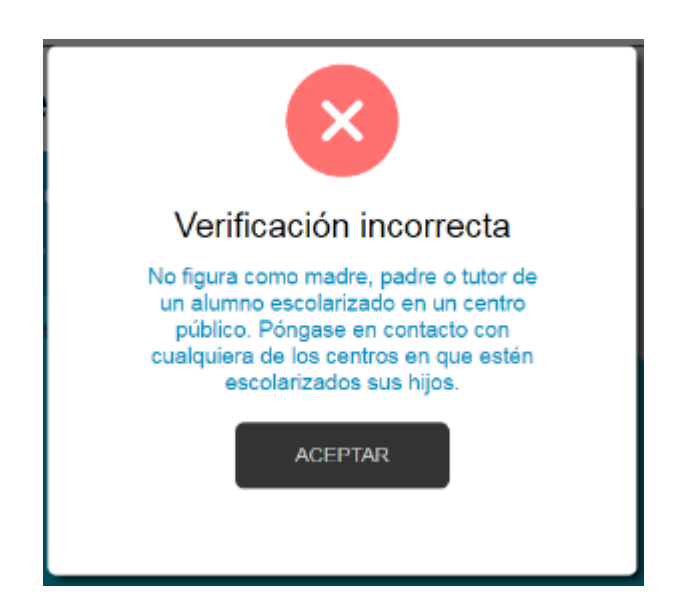

*b) Si la persona no tiene registrado una dirección de correo electrónico:*

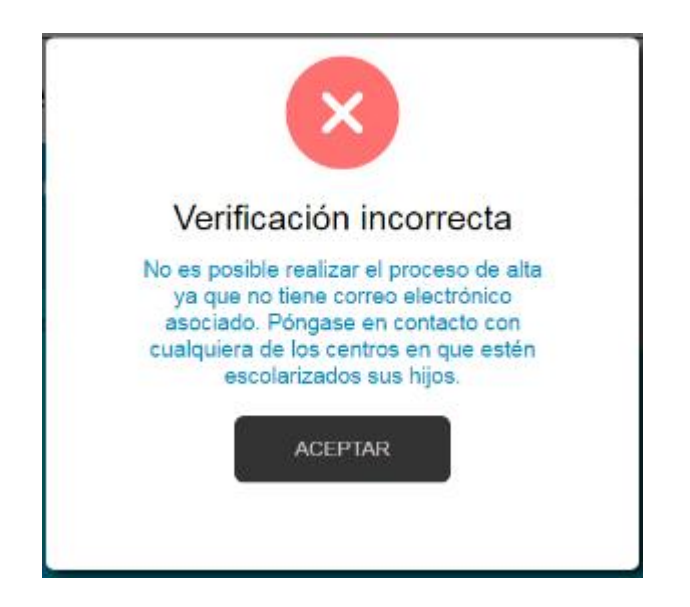

*NOTA: La dirección de correo electrónico se toma de los datos proporcionados por el centro. Si se produce alguno de los errores anteriores, será necesario ponerse en contacto con el centro para solucionarlo.*

Datos de contacto CEIP Bernardino Pérez: **Whatsapp: 609962635** Correo electrónico: 24013224@educa.jcyl.es

*7.- Si todo está bien, se envía un mensaje de correo electrónico a la dirección que figura en nuestro sistema, con un código (NO ES LA CONTRASEÑA).*

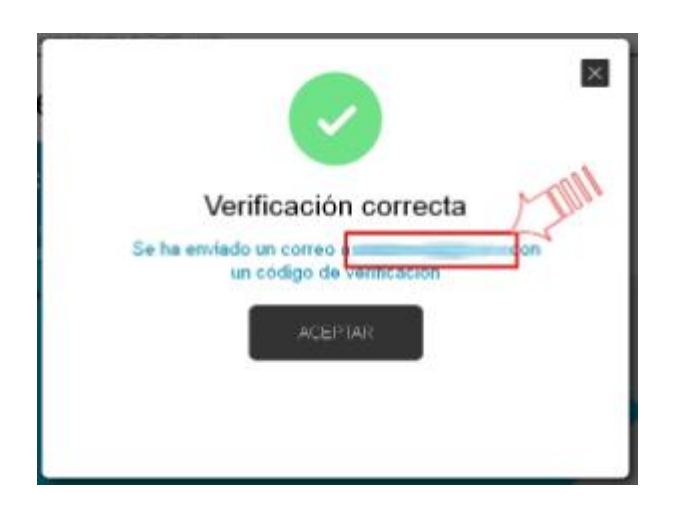

*8.- Sin cerrar la ventana actual, consultar el correo para ver el código enviado. (NOTA: Si no aparece en la bandeja de entrada, consultar la bandeja de elementos no deseados o similar).*

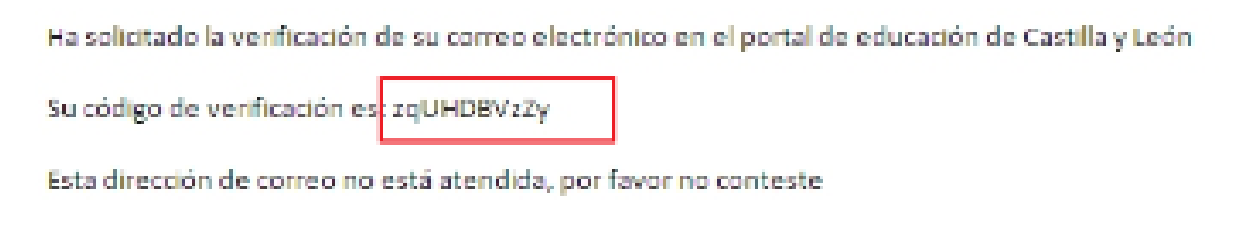

*9.- Introducir el código recibido en la siguiente pantalla. (Por la complejidad del código, es recomendable copiar y pegar).* 

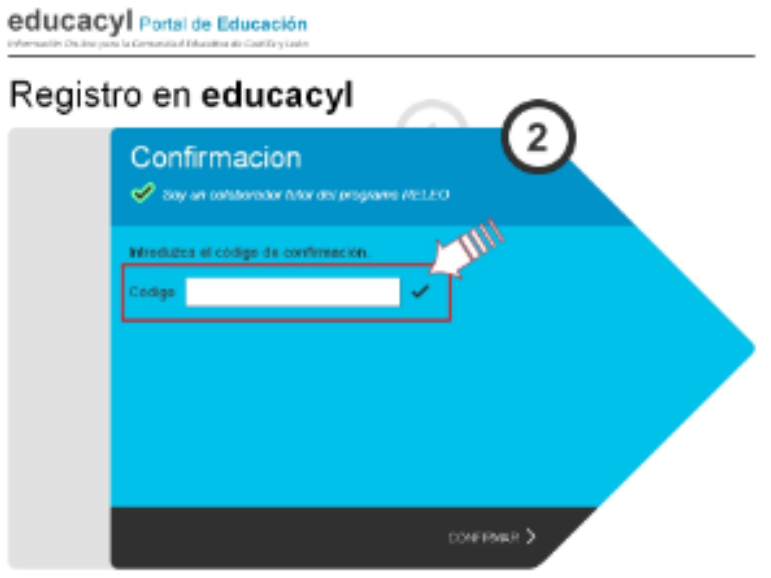

*10.- Tras unos segundos, el proceso habrá finalizado. Los datos de acceso (usuario y contraseña) se enviarán a la dirección correo electrónico.*

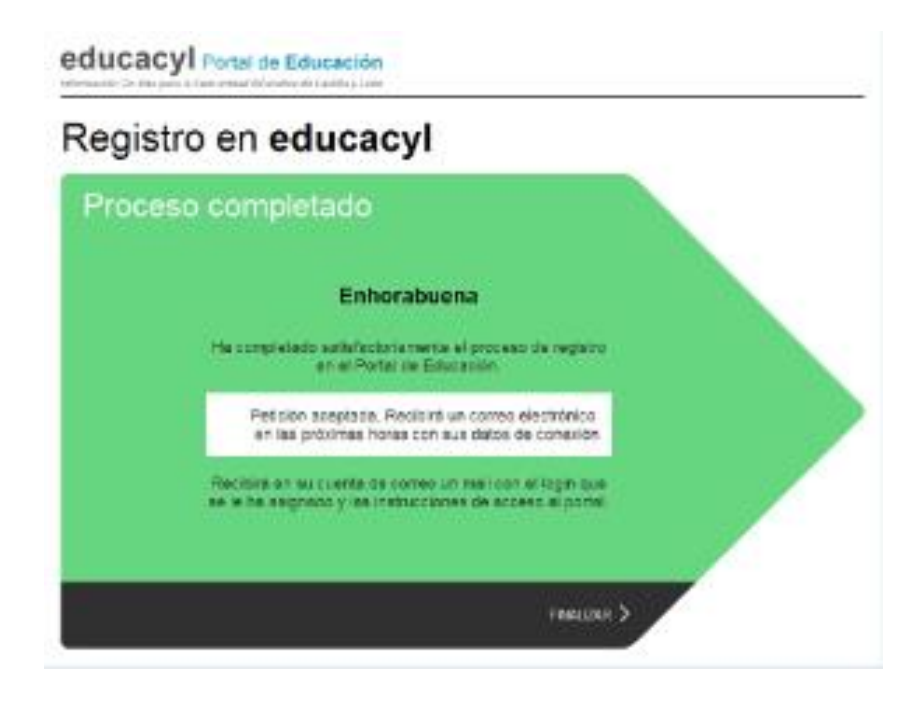